# IBM Host On-Demand V4 for OS/390 Overview and Implementation Issues

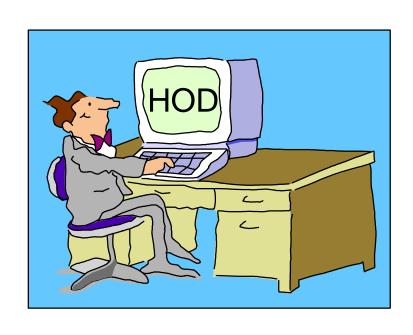

Linda Harrison

Iharriso@us.ibm,com

#### Agenda

- ► IBM Host On-Demand V4 for OS/390
  - > Overview
  - > Product Packaging
  - > Version Functions
  - > Installation
  - > Administration
  - > Server
  - > Client
  - > CS/390 IP Customization and 3270 Host Print
  - >TN3270E SSL
  - > SSL Client Authentication
- > OS/390 Lightweight Directory Access Protocol HOD Support
- > IBM Screen Customizer for OS/390 Support
- > IBM Host Publisher for OS/390 Support

#### Agenda

- > Appendices
  - > Appendix A: SMP/E Installation
  - > Appendix B: Non-SMP/E Installation
  - > Appendix C: Edit HTML Files
  - > Appendix D: TCP/IP PROFILE
  - > Appendix E: MKKF Server Certificate
  - > Appendix F: GSKKYMAN Server Certificate
  - > Appendix G: Make SSL Server Certificate Available to HOD Clients
  - > Appendix H: Screen Customizer Installation
  - > Appendix I: LDAP Configuration
- > Other
  - > Bibliography
  - > Web Sites

#### Abstract

Title: IBM Host On-Demand V4 for OS/390 Overview and Implementation Issues Presenter: Linda Harrison supports OS/390 Host On-Demand in IBM Advanced Technical Support.

Audience: OS/390 Host On-Demand Installers and Administrators

Abstract: Host On-Demand's browser-based access is the simplest way ever for users to reach critical host data because the user is not required to load or configure any software. Host On-Demand is a Java enabled Web based terminal emulation software supporting TN3270(E), TN5250, VT100, and VT220 terminals as well as 3827 and 5250 print emulation. For users, Host On-Demand helps eliminate the confusing host and port names as all of the configuration is easily provided by the Administrator. From a web browser, users just click on a hyperlink that launches a session with the host. In addition to the usual web access, any number of sessions can be launched with multiple hosts at the same time. Since Host On-Demand installs on a server, maintenance, distribution, and upgrades are simplified. In the case of OS/390 Host On-Demand, the server that Host On-Demand installs onto is the OS/390 system, where most of today's enterprise mission-critical information still resides.

# OS/390 Host On-Demand: Overview

#### **Terminal Emulation**

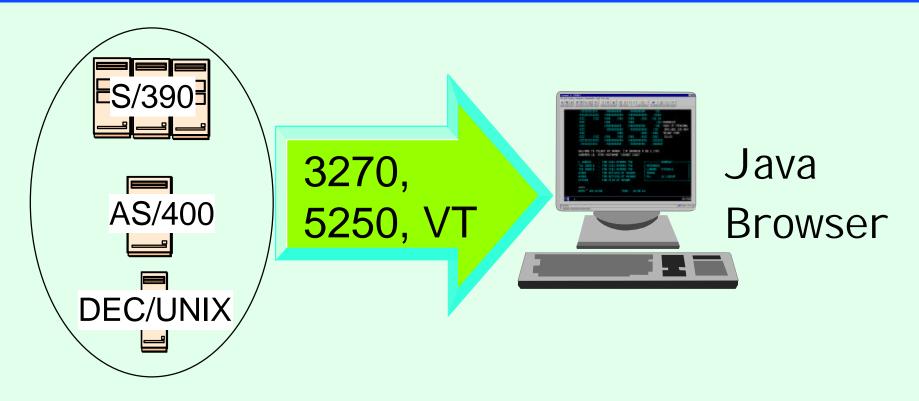

#### Web-to-Host Terminal Emulation Solution

- > Extends host application reach to new users
- > Reduces I/T costs through centralized installation and administration
- > Supports client and server platforms of choice
- > Requires no middle-tier runtime server
- > Enables rapid host integration in new e-business applications

9.82.1.170:23

<del>05/01/0011:08 A</del>M7

#### Access Green Screen

```
N mysnm2 - A - TCP20H11
                                                                                      _ B ×
File Edit Transfer Appearance Communication Assist Print Help
         Send Recy Copy Paste PrtSorn
                          Remap Color Kevpad
                                                   Macro Manager
                                                            Run Applet Light Pen Keybd About
             /ccccccccc
                              /SSSSSSSS
                                              /SSSSSSSS
                                                               /22
            /ccccccccccc
                             /SSSSSSSSSS
                                             /SSSSSSSSSS
                                                              /2222
            /000
                                                             /22 22
                     /CCC
                             /SSS
                                     /SSS
                                             /SSS
                                                     /SSS
            /000
                             /SSS
                                             /SSS
                                                                /22 USSMSG10
                                                               /22 YOUR IP TERMINAL
            /000
                             /SSSSSSSSS
                                             /SSSSSSSSS
            /CCC
                              /SSSSSSSSS
                                           /SSSSSSSSS
                                                           /22
                                                                     009.082.130.004
            /CCC
                                     /SSS
                                                            /222 TELNET PORT
                                                     /SSS
            /000
                     /CCC
                                                             /222
                            /SSS
                                     /SSS
                                             /SSS
                                                     /SSS
                                                                     01113
            /CCCCCCCCCCCC
                           /SSSSSSSSSS
                                            /SSSSSSSSSS
                                                             /222222
             /ccccccccc
                              /SSSSSSSS
                                              /SSSSSSSS
                                                             /222222
            WELCOME TO TELNET AT ARNOR (IP ADDRESS 9.82.1.170)
            SUBAREA 16, VTAM SSCPNAME "CSSNET.CSS2"
            L USERID
                       ... FOR CSS1 MVSNM1 TSO
                                                       +-----USSMSG7--
           TS1 USERID ... FOR CSS1 MVSNM1 TS0
                                                         MESSAGES:
           TS2 USERID ... FOR CSS1 MVSNM2 TS0
                                                         LUNAME: TCP20H11
            NVNM1
                                                         SENSE:
                        ... FOR NETVIEW AT MVSNM1
            NVNM2
                        ... FOR NETVIEW AT MVSNM2
                                                         RU:
                                                                   LU LOOKUP
                       ... FOR CICS AT MVSNM1
            CICS33
            ===>
            DATE: 02/14/00
                                        TIME:
                                                10:22:31
                                                                                 22/015
         а
```

Connected

Signed by: International Business Machines

# Host Integration Product Positioning

Personal Communications is IBM's answer for host emulation

- Designed for customers with a wide variety of network protocols who need a powerful access product
  - > Tailored to client's operating system for high performance
  - > Enhanced desktop interfaces
  - > Rich set of APIs and reusable component for customized applications
  - > Registered user pricing model

Host On-Demand is IBM's answer for Web-based host emulation

- > Especially designed for intranet or extranet access
- > Provides central management solution for client software
  - > Requires Java enabled browser
  - > Users connect for extended periods of time
  - > Fast response times are important to maximize productivity
  - > Users are comfortable with traditional host green screens
  - > Full function emulation
  - > Rich set of API's and reusable components for customized applications
  - Concurrent user pricing model

#### Host On-Demand TN3270 Session

- 1. User connects Web Browser to Web Server (TCP/IP Port 80).
- 2. User selects Host On-Demand and logs on.
- 3. Host On-Demand downloads Applet to user (via TCP/IP Port 8999).
- 4. User selects host session.
- 5. Host session is established to TN3270E Server (TCP/IP Port 23).

Note: TN3270E Server does not have to be on the same OS/390 as the Host On-Demand and Web Server; it can be any TN3270E Server on the TCP/IP Network.

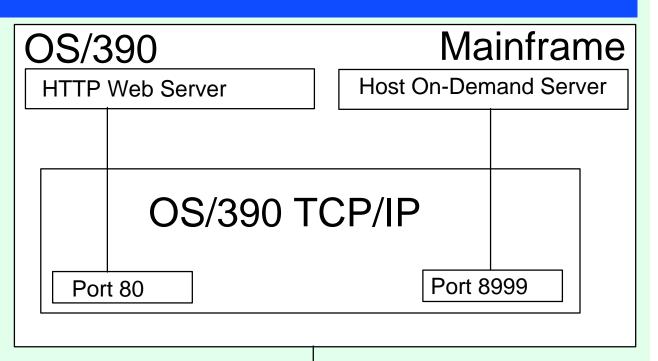

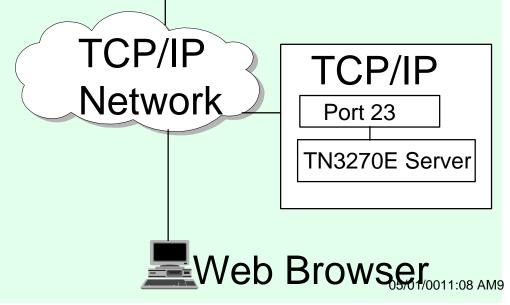

# OS/390 Host On-Demand V4.0x: Product Packaging

## Product Packaging

> OS/390 Host On-Demand (5648-C54) V4.0x Features

| FMID                     | Description                                     | Medium      | Feature Number |
|--------------------------|-------------------------------------------------|-------------|----------------|
| HHOE40F<br>(V4.01+ only) | TDES US/CAN<br>English (168-bit<br>encryption*) | 9/6250 tape | 6732           |
|                          |                                                 | 3480 cart   | 6733           |
|                          |                                                 | 4mm cart    | 6738           |
| HHOE40S                  | DES US/CAN<br>English (128-bit<br>encryption*)  | 9/6250 tape | 5439           |
|                          |                                                 | 3480 cart   | 5440           |
|                          |                                                 | 4mm cart    | 5441           |
| HHOE40W                  | Int. English<br>(40-bit<br>encryption)          | 9/6250 tape | 5443           |
|                          |                                                 | 3480 cart   | 5444           |
|                          |                                                 | 4mm cart    | 5445           |

<sup>\*</sup> Subject to Exports Regulation 11

#### Software Requirements

> Minimum OS/390 Software Requirements

| Program<br>Number | Product Name and Minimum  VRM/Service Level                                   | Install<br>Requirement |
|-------------------|-------------------------------------------------------------------------------|------------------------|
| 5647-A01          | OS/390 Version 2 Release 5                                                    | Yes                    |
| 5655-A46          | Java for OS/390 V1.1.6 with  APAR OW38252  (see http://www.s390.ibm.com/java) | No                     |
| 5697-D43          | Domino Go Webserver for OS/390<br>V5R0M0                                      | No                     |

#### > Notes:

> The OS/390 Communications Server TCP/IP Services and Unix Systems Services, both included with OS/390, are required by all FMIDs of IBM Host On-Demand V4.0x for OS/390 at run time.

### Software Requirements (cont.)

> Program Temporary Fix (PTF) = Corrective Service Diskette (CSD)

| FMID    | CSD 1        | CSD 2                       | CSD 3                       |
|---------|--------------|-----------------------------|-----------------------------|
| HHOE40F | *            | APAR OW41854<br>PTF UW64905 | APAR OW42731<br>PTF UW67673 |
| HHOE40S | APAR OW40500 | APAR OW41853                | APAR OW42730                |
|         | PTF UW62175  | PTF UW64945                 | PTF UW67658                 |
| HHOE40W | APAR OW40501 | APAR OW41852                | APAR OW42728                |
|         | PTF UW62622  | PTF UW65002                 | PTF UW67635                 |

<sup>\*</sup> A PTF representing Corrective Service Diskette (CSD) 1 for Host On-Demand V4.01 has been incorporated into the product tape for FMID HHOE40F.

#### > Notes:

- > CSD 1 tape was created as a NO LABEL tape with blocksize of 12960.
- > After unloading a CSD PTF tape the shell script hod40ptf.sh must be run to un-tar the PTF to replace the changed files.
- > HOD V4.0 base code must be installed before an SMP/E install of a CSD.

# OS/390 Host On-Demand: Version Functions

#### HOD on OS/390

- > OS/390 version 2 release 4, 5, 6, and 7 all came with HOD V1.
- > HOD V3 Entry is available via the web at URL: http://www.ibm.com/software/enetwork/hostondemand/downloads
- > Announcement Letters for each version of HOD:

HOD V2 Announcement Letter 298-064

HOD V3 Announcement Letter 298-331

HOD V4 Announcement Letter 298-204

> Compared to HOD V1, HOD V3 Entry offers the following additional features:

TN5250 & VT 52/100/220 support

Copy / Cut / Paste

Persistent Browser Caching

Print Screen

National Language Support

Eurocurrency Support

### **HOD V3 Entry**

Compared to HOD V3, HOD V3 Entry lacks:

Host connectivity through non-IBM TN gateways. (HOD V3 Entry is restricted to being used with the IBM Communications Server that it was installed upon.) 10 concurrent sessions (HOD V3 Entry only offers 2)

Color Mapping

Run Applet

Macro Record / Play

Graphical User Interface

User & Group Configuration

Thin Client Option

File Transfer (IND\$FILE & Database On-Demand)

Host Print

Host Access Class Libraries

Java Beans

TN3270E support (LU Pools & NVT)

SSL Encryption

### **HOD Function**

| Function                  | HOD V1 | HOD V2         | HOD V3         | HOD V3<br>Entry | HOD V4                                |
|---------------------------|--------|----------------|----------------|-----------------|---------------------------------------|
| Emulation Types           |        |                |                |                 |                                       |
| TN3270                    | Yes    | Yes            | Yes            | Yes             | Yes                                   |
| TN5250                    |        | Yes            | Yes            | Yes             | Yes                                   |
| VT 52/100/220             |        | Yes            | Yes            | Yes             | Yes                                   |
| No. of Sessions           | 2      | Unlimited (10) | Unlimited (10) | 2               | Unlimited                             |
| User Interface            |        |                |                |                 |                                       |
| Graphical Toolbar         | Yes    | Yes            | Yes            | Yes             | Yes                                   |
| Keypad                    | Yes    | Yes            | Yes            | Yes             | Yes                                   |
| Auto Font Sizing          | Yes    | Yes            | Yes            | Yes             | Yes                                   |
| Keyboard Mapping          | Yes    | Yes            | Yes            | Yes             | Yes                                   |
| Color Mapping             |        |                | Yes            |                 | Yes                                   |
| Copy / Cut / Paste        |        | Yes            | Yes            | Yes             | Yes                                   |
| Run Applet                |        | Yes            | Yes            |                 | Yes                                   |
| Macro Record / Play       |        |                | Yes            |                 | Yes                                   |
| ResQ!Net/LE (Default GUI) |        |                | Yes            |                 | Yes*                                  |
| ResQ1Net Customizable GUI |        |                | Yes (separate) |                 | Yes*<br>(\$ <b>5</b>  93/931†1±98 AM1 |

# **HOD Function (cont.)**

| Function                       | HOD V1 | HOD V2 | HOD V3 | HOD V3<br>Entry | HOD V4 |
|--------------------------------|--------|--------|--------|-----------------|--------|
| Configuration                  |        |        |        |                 |        |
| Guest (Default Config.)        | Yes    | Yes    | Yes    | Yes             | Yes    |
| Individual User Config.        |        | Yes    | Yes    |                 | Yes    |
| User Group Config.             |        |        | Yes    |                 | Yes    |
| Persistent Browser Caching     |        | Yes    | Yes    | Yes             | Yes    |
| Flexibility of Applet Size     |        |        | Yes    |                 | Yes    |
| LDAP Support                   |        |        |        |                 | Yes    |
| File Transfer                  |        |        |        |                 |        |
| File Transfer (IND\$FILE)      |        | Yes    | Yes    |                 | Yes    |
| Database On-Demand<br>(OS/400) |        |        | Yes    |                 | Yes    |
| Print Support                  |        |        |        |                 |        |
| Convenience (Screen) Print     |        | Yes    | Yes    | Yes             | Yes    |
| Host Print                     |        |        | Yes    |                 | Yes    |

# HOD Function (cont.)

| Function                        | HOD V1 | HOD V2 | HOD V3 | HOD V3<br>Entry | HOD V4 |
|---------------------------------|--------|--------|--------|-----------------|--------|
| Programming Support             |        |        |        |                 |        |
| Host Access Class Library       |        | Yes    | Yes    |                 | Yes    |
| Beans for Java                  |        |        | Yes    |                 | Yes    |
| Host Access ActiveX Controls    |        |        |        |                 | Yes    |
| Class Library (HACL)            |        |        |        |                 | Yes    |
| Networking Support              |        |        |        |                 |        |
| TN3270E LU Pool Support         |        | Yes    | Yes    |                 | Yes    |
| TN3270E NVT Support             |        |        | Yes    |                 | Yes    |
| Choice of TN Server/Location    |        | Yes    | Yes    |                 | Yes    |
| SSL Encryption & Server<br>Auth |        | Yes    | Yes    |                 | Yes    |
| SSL Client Authentication       |        |        |        |                 | Yes    |
| RAS (Tracing)                   | Yes    | Yes    | Yes    | Yes             | Yes    |

# **HOD Function (cont.)**

| Function                     | HOD V1        | HOD V2 | HOD V3 | HOD V3<br>Entry | HOD V4 |
|------------------------------|---------------|--------|--------|-----------------|--------|
| Internationalization         |               |        |        |                 |        |
| NLS (SBCS & DBCS)            | US<br>English | Yes    | Yes    | Yes             | Yes    |
| NLS (BiDi)                   |               |        | Yes    | Yes             | Yes    |
| Eurocurrency Support         |               |        | Yes    | Yes             | Yes    |
| <i>I mprovements</i>         |               |        |        |                 |        |
| AS/400 5250 Host Print, etc. |               |        |        |                 | Yes    |

# OS/390 Host On-Demand V4: Installation

#### SMP/E Installation

- > Two methods of Host On-Demand installation are available:
  - > SMP/E with mainframe media
  - > non-SMP/E with CD ROM
- > SMP/E is the traditional method of installation/removal of all software and maintenance on OS/390:
  - > RAS Support
  - > Auditable
  - > Preferred method of installation of Host On-Demand
  - > See Appendix A in this presentation
- > Non-SMP/E is the alternative approach to SMP/E install:
  - > Utilizes the readily available Host On-Demand product CD
  - > Does not require a program tape
  - > See Appendix B in this presentation
- Note: Recommend approximately 1500 cylinders for HFS for either install method.

# OS/390 Host On-Demand: Administration

#### Host On-Demand Administration

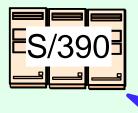

Browser to OS/390 HOD Server.

Logon as admin.

Create groups (or use default HOD group).

Create sessions for groups.

Create users and assign them to groups.

Create specific sessions for individual users as necessary.

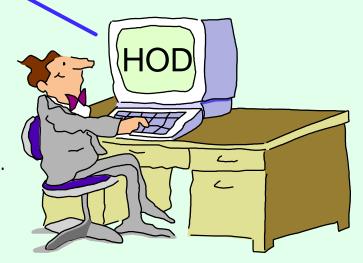

#### HOD Admin (cont.)

- Essentially the same as for all other Host On-Demand server platforms.
  - > Connect to HOD server:
    - http://hod\_server\_name/hod/HODMain.html
  - > Select Administration and logon as admin/password.
  - > Once logged on:
    - Create groups
    - Create sessions (ie. 3270, 5250, VT100, etc.) for groups
    - Create users and assign them to groups
    - Create specific sessions for individual users as necessary

### HOD Admin (cont.)

- > Every user must be a member of at least one group.
  - > When NOT using LDAP, a user may be a member of multiple groups in which case they will inherit the sessions associated with all of the groups to which they belong.
  - > When using LDAP, a user may only be a member of ONE group.
- > A session defines the emulator options: TN3270E server IP address or host name, port number, SSL, redirector, etc.
- > When the administrator creates a session the options can be "locked". Users can only modify options that are not "locked".
- > Sessions can be created for a group or an individual user.
- > Every session created for a group is "inherited" by the users in the group. When a user or group session is modified by a user, the changed session is saved as a user session. After a user logs on they are presented with an icon for each session defined for the group they are in and each individual session defined for the user.
- > The administrator needs to list what users need Host On-Demand access and what sessions they need. Can they be seperated into groups? Do they need to be able to modify session options? If they don't need to modify session options they can even share a userid.

#### HOD Admin (cont.)

- > Tool for bulk creation of users, group, and sessions: http://poggly1.raleigh.ibm.com/dirutil/dirutil.html
- > One potential issue exists if users are allowed to define their own sessions or modify inherited sessions.
  - > A user who modifies a session inherited from a group level definition now has a local "instance" of that session. This may present a help desk problem since neither the help desk nor the user can differentiate the two sessions should the user subsequently have reason to call in for assistance.

# OS/390 Host On-Demand: Server

#### **HOD Server**

- Host On-Demand Server is supported on the following platforms:
  - > Windows NT 4.0 with SP3 or later
  - > AIX Version 4.2 or later
  - > OS/2 Warp Version 4 and Warp Server
  - > Novell NetWare Version 4.x and 5.x
  - > Redhat Linux 5.2 or 6.0
  - > Sun Solaris OS Release 2.5.1
  - > HP/UX 10.20
  - > OS/400 Version 4 Release 2 or later
  - > OS/390 UNIX System Services V2R5 or later

See "Planning and Installation Guide" for latest information.

# OS/390 Host On-Demand: Client

#### **HOD Clients**

> Host On-Demand Client is supported on the following platforms and browsers:

| Platform | Browser                                                  | Applet<br>Download | Locally-Installed<br>Client |
|----------|----------------------------------------------------------|--------------------|-----------------------------|
| Windows  | Netscape Navigator 4.08, 4.5x, 4.6x, or 4.7              | X                  | X                           |
| Windows  | Microsoft Internet Explorer 4.01 with SP1 or SP2, or 5.0 | X                  | X                           |
| AIX      | Netscape Navigator 4.08, 4.5x, 4.6x, or 4.7              | X                  |                             |
| AIX      | Microsoft Internet Explorer 4.01 with SP1 or SP2, or 5.0 | X                  |                             |
| UNIX     | Netscape Navigator 4.08, 4.5x, 4.6x, or 4.7              | ×                  |                             |
| UNIX     | Microsoft Internet Explorer 4.01 with SP1 or SP2, or 5.0 | ×                  |                             |
| OS/2     | Netscape Navigator 4.04                                  | ×                  |                             |

Windows = Windows 95, Windows 98, and Windows NT 4.0 with SP3 or later See "Readme" for latest information.

- > Types of Host On-Demand Clients:
  - > Locally-I nstalled
  - > Administration
  - > Cached
  - > Download
  - > Download with Screen Customizer/LE
  - > Function On-Demand
  - > Function On-Demand with Screen Customizer/LE
  - > Problem Determination
  - > Database On-Demand

>http://9.82.1.100/hod/htmlpage

Where 9.82.1.100 is the IP address of the system where HOD is installed and the html page is listed below:

| Client                                       | HTML Page                          |
|----------------------------------------------|------------------------------------|
| Locally-I nstalled                           | HOD.html (started from Start menu) |
| Administration                               | HODAdmin.html                      |
| Cached                                       | HODCached.html                     |
| Download                                     | HOD.html                           |
| Download with Screen Customizer/LE           | HODCustom.html                     |
| Function On-Demand                           | HODThin.html                       |
| Function On-Demand with Screen Customizer/LE | HODThinCustom.html                 |
| Problem Determination                        | HODDebug.html                      |
| Database On-Demand                           | HODDatabase.html                   |

- > HTML Page HODMain.html is provided for easy access to the clients.
- > The cached client loads faster than the others, and is therefore the recommended client.
- > With Netscape you cannot use Adimistration or Database On-Demand client if you have installed the cached client. The cached client must be removed first.

> There are other clients that do not require users and groups defined, which means that settings cannot be saved and Screen Customizer is not supported:

| Client                                                       | HTML Page     |
|--------------------------------------------------------------|---------------|
| Basic                                                        | HODBasic.html |
| Light (only available with non-OS/390 Communications Server) | HODLight.html |

#### > Client Sizes:

| Client                                       | Netscape | Internet Explorer                   |
|----------------------------------------------|----------|-------------------------------------|
| Locally-I nstalled                           | 155MB    | 155MB                               |
| Cached                                       | 4169KB   | 2465KB (Load)<br>8160KB (Installed) |
| Download                                     | 1783KB   | 1395KB                              |
| Download with Screen Customizer/LE           | 2169KB   | 1714KB                              |
| Function On-Demand                           | 1059KB   | 873KB                               |
| Function On-Demand with Screen Customizer/LE | 1198KB   | 994KB                               |
| Problem Determination                        | 4651KB   | 3572KB                              |
| Basic                                        | 1783KB   | 1395KB                              |
| Light                                        | 1814KB   | 1437KB                              |

## Other HTML Pages

- > There are other HTML page options:
  - > There are AutoHODxxx.html files that correspond to the HODxxx.html files that launch the session automatically instead of having to double click the icon.
  - > There are HTML sample files that can be copied to the "publish" directory and customized.
  - > The default "publish" directory is /usr/lpp/HOD/hostondemand/HOD.
  - > Session 1 is like AutoHOD.html:
    - > Save the user and password in the HTML page.
    - > Launch the session automatically instead of having to double click the icon.
    - > Run the session embedded in the browser window or in a separate window.
    - > Change session icons into buttons.
    - /usr/lpp/HOD/hostondemand/HOD/en/doc/samples/html/session1.html.ascii
  - > Session 2:
    - > No user and password required, which means that settings cannot be saved.
    - /usr/lpp/HOD/hostondemand/HOD/en/doc/samples/html/session2.html.ascii

# Other HTML Pages (cont.)

- > The cached client has a AutoHODLaunch.html file that must be modified as well as the AutoHODCached.html file.
  - >/usr/lpp/HOD/hostondemand/HOD/AutoHODLaunch.html
  - >/usr/lpp/HOD/hostondemand/HOD/AutoHODCached.html
- > The Windows NT Host On-Demand Server supports an Express Client.

See "Planning and Installation Guide" for descriptions of HTML parameters and a description of the Express Client.

See Appedix C in this presentation for editting options.

# OS/390 Communications Server IP Customization and 3270 Host Print

#### **IP** Customization

#### PROFILE TCPIP BEGINVTAM STATEMENT

PORT xxxx -define which telnet port the BEGI NVTAM effects

HNGROUP -define group of host names (available in OS/390 V2R7 and above)

I PGROUP -define group of ipaddrs

LUGROUP -define group of LUs

LUMAP -map LU or LUGROUP to host name, HNGROUP, ipaddr, or I PGROUP and optionally associate a printer LU or PRTGROUP

PRTGROUP -define group of printer LUs

PRTMAP -map printer LU or PRTGROUP to host name, HNGROUP, ipaddr, or IPGROUP

#### **HOD Session Customization**

**Destination Port** 

TN3270E -required for LU or LU Pool specification

LU or LU Pool

**Associated Printer Session** 

## 3270 Printing

- ➤ A Host On-Demand 3270 printer session emulates an I BM 3287 printer in either LU Type 1 (SCS) or LU Type 3 mode.
  - > The printer LU must be defined in VTAM and TCP/IP.
  - > The mainframe application that the user is printing from must be setup to print to the VTAM LU.
  - > Please see the Host On-Demand V4 Host Printing Reference.
- > In some applications a printer is associated with a userid. For this type of application TPC/IP has the capability to "associate" or "map" printer LUs "generically" or "specifically" with user terminal LUs.
- > Please see Appendix D in this presentation for TCPIP PROFILE example.

# OS/390 TN3270E Secure Sockets Layer (SSL)

#### TN3270E SSL Requirements

> Any one of the following optional OS/390 V2 IP Security Features is required if SSL support is desired.

| Encryption<br>Feature | V2R6                            | V2R7    | V2R8    | Elements                                                                           |
|-----------------------|---------------------------------|---------|---------|------------------------------------------------------------------------------------|
| Base                  | HTCP350                         | HTCP370 | НТСР380 | SSL Authentication                                                                 |
| Level 1               | JTCP353,<br>JTCP35T             | JTCP373 | JTCP383 | Kerberos Non-DES IP Security CDMF IP Security SSL RC2/RC4                          |
| Level 2               | JTCP352,<br>JTCP35S,<br>JTCP35L | JTCP372 | JTCP382 | Kerberos DES IP Security DES/CDMF IP Security SSL 56-bit SNMP CBC 56-bit DES       |
| Level 3               | JTCP35K                         | JTCP37K | JTCP38K | Kerberos DES IP Security Triple DES IP Security SSL Triple DES SNMP CBC 56-bit DES |

# SSL Support

#### > SSL support provided by Security Features:

| Encryption Feature | SSLv2 Clients                                            | SSLv3 Clients                                                                                             |
|--------------------|----------------------------------------------------------|----------------------------------------------------------------------------------------------------|
| Base               | Not supported                                            | NULL SHA<br>NULL MD5<br>NULL NULL                                                                         |
| Level 1            | RC4 Export<br>RC2 Export                                 | RC4 MD5 Export RC2 MD5 Export NULL SHA NULL MD5 NULL NULL                                                 |
| Level 2            | RC4 Export<br>RC2 Export                                 | DES SHA RC4 MD5 Export RC2 MD5 Export NULL SHA NULL MD5 NULL NULL                                         |
| Level 3            | Triple DES US DES US RC4 Export RC4 US RC2 Export RC2 US | Triple DES SHA US DES SHA RC4 MD5 Export RC4 SHA US RC4 MD5 US RC2 MD5 Export NULL SHA NULL MD5 NULL NULL |

#### OS/390 TN3270E SSL

- > Create Server Public/Private Keys and Certificate Request
  - > The MKKF utility that ships as part of the OS/390 V2R6 and V2R7 LDAP server supports a 512-bit key size.
  - > To use MKKF with certificate authority (CA) VeriSign, APAR OW39793 is required and a password for the keyringfile has to be 6 to 8 characters.
  - > LDAP Security Server Feature JRSL161 (OS/390 V2R6) or JRSL171 (OS/390 V2R7) supports a 1024 key size.
  - > GSKKYMAN utility is part of OS/390 V2R8 System Secure Sockets Layer.

#### SSL Server Authentication

- > Use the TELNETPARMS SECUREPORT statement to enable SSL Server Authentication.
- ➤ For OS/390 V2R6 and R7, how to create a private key and server certificate in the server's key ring file and a password stash file using MKKF is documented in "OS/390 Communications Server, IP Configuration, SC31-8513", Appendix D. Please see Appendix E in this presentation.
- ➤ For OS/390 V2R8, how to create the server key database using GSKKYMAN is documented in "OS/390 Communications Server, IP Configuration, SC31-8513", Appendix C, and the Redpiece "IBM Host On-Demand 4.0: Enterprise Communications in the Era of Network Computing, SG24-2149-01". Please see Appendix F in this presentation.
- > On OS/390 V2R7 and R8 the TELNETPARMS ENCRYPTION statement specifies a subset of the supported encryption algorithms to use for a port.
- After the certificate has been created it can be made available to all clients. So even self signed certificates or ones created by non-well-known CA's can be used without distributing the CA's public key to each client individually. Please see Appendix G of this presentation.

## Optional SSL Client Authentication

- > On OS/390 V2R8 use the TELNETPARMS CLI ENTAUTH statement to enable SSL Client Authentication.
- > Client certificate validation requires the root certificate for the Certificate Authority (CA) who issued the client certificate.
- > For RACF to check that the client has a RACF userid the certificate must be defined to RACF with the RACDCERT command.
- > RACF class SERVAUTH may be used to limit access on a port basis.

#### HOD SSL Client Authentication

#### SSL Client Authentication

- > Create Client Certificate
  - > Host On-Demand Locally Installed Client has a key-management utility for creating a Client Certificate.
  - > Client certificate creation is detailed in the Redpiece "IBM Host On-Demand 4.0: Enterprise Communications in the Era of Network Computing, SG24-2149-01", section "11.2.5 Configuring SSL to Use a Self-Signed Certificate".

http://www.redbooks.ibm.com

# OS/390 Lightweight Directory Access Protocol (LDAP) Server HOD Support

#### **OS/390 LDAP**

- ➤ Host On-Demand V4.02+ supports LDAP Servers:
  - > Netscape Directory Server V3.X and above
  - > IBM SecureWay LDAP Server V2.1
  - > OS/390 V2R5, 6, and 7 LDAP Server
- > See Appendix I in this presentation for LDAP configuration.

# OS/390 Screen Customizer Support

#### Screen Customizer Overview

- Screen Customizer is a thin Java client that automatically converts host screens into a graphical presentation.
- > A Limited Edition version of Screen Customizer (Screen Customizer/LE), also referred to as the default GUI, is included in all the Host On-Demand clients and can be turned on in the session configuration panels but cannot be customized. The separate Screen Customizer product is required for customization.

#### Screen Customizer

- > There are three components of Screen Customizer:
  - > Administrator
    - > Capture host screens for customization.
    - > I dentify screens and save as maps.
    - > Set global defaults and save in profile.
  - > Customization Studio
    - > Customize screens captured by Administrator.
  - > Client
    - > Default or customized graphical interface for host sessions.
- > Only the Screen Customizer "Client" is supported on OS/390.

#### Screen Customizer (cont.)

- > Screen Customizer Administrator is supported on:
  - > Host On-Demand V4.01 or later Client
  - > Personal Communications V4.3 with CSD 2 or later
- > Screen Customizer Client is supported on:
  - > Host On-Demand V4.01 or later Server
  - > Host On-Demand V4.01 or later Client
  - > Personal Communications V4.3 with CSD 2 or later
- > Screen Customizer Studio is supported on:
  - > Windows 95 or 98
  - > Windows NT 4.0 with SP4 or later
  - > Windows 2000 (PCOMM only)
  - > Netscape Navigator 4.08 or Communicator 4.5
  - > Microsoft Internet Explorer 4.01 with SP1, or 5.0

#### Screen Customizer (cont.)

- > ResQ!Net was renamed to IBM Screen Customizer.
- > HOD V4.01 supports I BM Screen Customizer 1.0 (ordered separately).
- > HOD V4.02 supports IBM Screen Customizer 1.01 (ordered separately); PTF IP21877 APAR IC24924.
- > HOD V4.03 supports IBM Screen Customizer 1.02 (ordered separately); PTF IP21927 APAR IC25541.
- > Announcement Letter OS/390 June 30, 2000:
  Sreen Customizer V1 Announcement Letter 299-242
- > Screen Customizer can be installed from CD, please see Appendix H in this presentation.

# OS/390 Host Publisher Support

#### Host Publisher Overview

➤ Host Publisher takes 3270, 5250, VT, JDBC, and Java host applications, and turns them into HTML Web pages for web access from even non-Java browsers.

#### Host Publisher

- > There are two components of Host Publisher:
  - > Studio Development Environment
    - > Generates Integration Object (JavaBean).
    - > Contains JavaBean Factories.
    - > Creates Applications.
    - > Generates Java Server Pages (JSP).
  - > Server Run Time Environment
    - > Integrates multi-platform Web servers.
    - > Provides JSP parsing.
    - > Provides Servlet API support.
    - > Contains Java classes for connection management.
    - > Provides an administration capability.
- > Only the Host Publisher "Server" is supported on OS/390.

#### Host Publisher (cont.)

- > Host Publisher Studio is only supported on:
  - > Windows 95, 98, and NT
- > Host Publisher Server is supported on:
  - > AIX
  - > Windows NT
  - > Solaris
  - > OS/390

#### Host Publisher (cont.)

- > There are three parts of Host Publisher Studio:
  - > Host Publisher Studio
    - > Creates Applications using JSP's to invoke I netegration Objects.
  - Host Access Wizard
    - > Create 3270, 5250, and VT Integration Objects.
  - Database Access Wizard
    - > Create JDBC Integration Objects.

## Host Publisher (cont.)

> Announcement Letter OS/390:

Host Publisher V2.1 Announcement Letter 299-280

# Appendix A: OS/390 Host On-Demand V4 SMP/E Installation

# SMP/E Installation

| Step | Description                                                                                                    | Supplied<br>Jobstream                           |
|------|----------------------------------------------------------------------------------------------------|-------------------------------------------------|
| 1    | Unload sample JCL from Product Tape and customize to conform to user standards.                                                                                                    | See section<br>6.1.4 of<br>Program<br>Directory |
| 2    | Perform SMP/E RECEIVE from Product Tape. Perform SMP/E RECEIVE from Cumulative Service Tape.                                                                                                    | HOMRECVE                                        |
| 3    | Allocate SMP/E Target and Distribution libraries.                                                                                                    | HOMALLOC                                        |
| 4    | Create SMP/E DDDEF entries.  Note: If Host On-Demand is being installed on a Target system which is different then the Driver system there is an additional jobstep required in this step (see section 6.1.8 of the Program Directory). | HOMDDDEF                                        |
| 5    | Allocate the HFS.  Note: Recommend approximately 1500 cylinders for HFS.  Note: See also step 6.                                                                                                    | HOMHFS                                          |

| Step | Description                                                                                                    | Supplied<br>Jobstream |
|------|----------------------------------------------------------------------------------------------------|-----------------------|
| 6    | Copy Host On-Demand V2 or V3 HFS contents to V4 HFS.  Note: This step is only applicable if you are migrating from an earlier release of Host On-Demand. It will unload the existing HFS, allocate a new HFS (expanded for V4) and reload the contents of the old HFS.  Note: Run step 5 or step 6 but not both, depending on the situation (ie. initial install vs. migration).                                                                                                    | HOMCOPY               |
| 7    | Logon to Unix Systems Services. Create HFS mountpoint (/usr/lpp/HOD) and mount Host On-Demand HFS created in either step 5 or step 6 above.  Note: The permission bits for the mountpoint must be set to (7,5,5). To be able to execute a file, all permissions of "higher" level directories must have execute authority turned on to allow a search of the directory for a subdirectory. So to execute hod40mvs.sh all the directories, /usr, /usr/lpp, and /usr/lpp/HOD must have permission bits ending in 1, 3, 5, or 7. | n/a                   |
| 8    | Create HFS directory /usr/lpp/HOD/IBM with the same permission bits (7,5,5).                                                                                                    |                       |

| Step | Description                                                                                                    | Supplied<br>Jobstream |
|------|----------------------------------------------------------------------------------------------------|-----------------------|
| 9    | Perform SMP/E APPLY CHECK followed by APPLY.                                                                                                    | HOMAPPLY              |
| 10   | Perform SMP/E ACCEPT CHECK followed by ACCEPT.  Note: This step is optional at this point and may be performed later if desired.                                                                                                    | HOMACCPT              |
| 11   | Delete Host On-Demand V2 DDDEFs (if applicable).                                                                                                    | HOMDDCLN              |
| 12   | Logon to Unix Systems Services, cd to /usr/lpp/HOD and run the hod40mvs.sh shell script.  Note: If migrating from a previous version of HOD backup any modifications which the user has made in either /usr/lib/HOD/ondemand/lib or /usr/lpp/HOD/ondemand/HOD and remove these directories (ie. rm -Fr /usr/lpp/HOD/ondemand/lib). Failure to remove these directories may result in HFS space problems during install and cause the hod40mvs.sh script to fail. | n/a                   |

| Step          | Description                                                                                                    | Supplied<br>Jobstream   |
|---------------|----------------------------------------------------------------------------------------------------|-------------------------|
| 12<br>(cont.) | Note: The act of changing the default directory structure from /usr/lpp/HOD/ondemand to /usr/lpp/HOD/hostondemand between versions requires some lines in hod40mvs.sh script to be uncommented. If upgrading from a previous version therefore the user will need to edit hod40mvs.sh script prior to execution or manually copy their definitions following successful completion of the hod40mvs.sh script. ie. Enter the following command all on one line: cp /usr/lpp/HOD/ondemand/private/*.*  /usr/lpp/HOD/hostondemand/private/*.* | n/a                     |
| 12            | Update Web Server "pass" rules and verify/update resource mapping (ie. "AddType") directives.                                                                                                    | see section<br>6.2.2 in |
| 13            | Note: Reference to updating the "AddType" parameters in httpd.conf                                                                                                    | Program                 |
|               | was added to the Program Directory for V4.01                                                                                                    | Directory               |

| Step | Description                                                                                                    | Supplied<br>Jobstream |
|------|----------------------------------------------------------------------------------------------------|-----------------------|
| 14   | Start Host On-Demand. Note: Please see section 6.2.3 in the Program Directory. The HOMSERVR started from a RACF userid with root authority in OS/390 Unix Systems Services. Section 6.2.3 indicates the necessary commands to provide this authorization. Note: HOMSERVR indirectly executes a shell script (ServiceManager.sh) located in the Host On-Demand HFS. If the mountpoint for the Host On-Demand HFS is not /usr/lpp/HOD (the default) then an update is required to the PARM passed on the HOMSERVR proc's EXEC statement. Note: The ServiceManager.sh script will generally require updates to either the CLASSPATH and/or PATH variables depending on the manner in which Java has been installed. The script is commented to indicate the required changes. | HOMSERVR              |

| Step | Description                                                                                                    | Supplied<br>Jobstream |
|------|----------------------------------------------------------------------------------------------------|-----------------------|
| 15   | Following installation the tar files in the /usr/lpp/HOD directory are no longer of use and can be backed up and deleted to free up HFS space if desired. | n/a                   |

Add the following to the ServiceManager.sh to make HOD bind to only one TCP/IP stack:

export \_BPXK\_SETIBMOPT\_TRANSPORT=stname

(where stname is the TCP/IP stack name)

# Appendix B: OS/390 Host On-Demand V4 Non-SMP/E Installation

#### Non-SMP/E Installation

#### Non-SMP/E Installation Steps

- Allocate a target Host On-Demand HFS as described previously under SMP/E installation.
- 2. Logon to Unix System Services. Define a mountpoint (ie. /usr/lpp/HOD), set the permission bits to (7,5,5), and mount the target Host On-Demand HFS.
- 3. Insert the Host On-Demand CD into the CD ROM drive of an available Windows 95, 98, or NT workstation.
- 4. Exit from the automatic install process if it initializes and view the CD with Windows Explorer. The \tar directory on the CD will contain (among others) the following files:

HOD40MVS.SH

HOD40MVSCD.TAR.Z

HOD40SRV.TAR.Z

HOD40WWW.TAR.Z

5. FTP to the target OS/390 Host On-Demand system and put the four previously noted files into the Host On-Demand HFS mounted at /usr/lpp/HOD.

Note: Filenames on the CD are in upper case. The FTP put commands must allow for this and the resulting filenames on OS/390 must be in lower case: put HOD40MVS.SH hod40mvs.sh

Note: HOD40MVS.SH represents the install shell script and must be transferred in ASCII which will allow it to be translated to EBCDIC on receipt by the OS/390 FTP server. The remaining three tar files must be transferred in BINARY mode.

Note: When transferring the three tar files all names should be changed to lower

case with the exception of the ending "Z" which should be left in upper case: put HOD40MVSCD.TAR.Z hod40mvscd.tar.Z

- 6. Logon to Unix System Services, cd to /usr/lpp/HOD, and run the hod40mvs.sh install shell script with the "eval" option:
  - hod40mvs.sh eval
- 7. Follow the remaining SMP/E steps 12-15.

# Appendix C: Edit HTML Files

#### Edit HTML

- > To be able to edit the OS/390 file it must be converted to EBCDIC or sent to another platform like Windows 95.
  - > To edit on OS/390:
    - > In OMVS issue the following command, all on one line:

```
iconv -f IBM-932 -t IBM-1047
```

/usr/lpp/HOD/hostondemand/HOD/en/doc/samples/html/session1.html.ascii > /u/user1/sess1.html

- > Edit /u/harrisl/sess1.html from the OS/390 I SHELL.
- > In OMVS use the iconv command again to "publish" the html page:

```
iconv -f IBM-1047 -t IBM-932 /u/user1/sess1.html >
```

/usr/lpp/HOD/hostondemand/HOD/sess1.html.ascii

- > To edit on Windows 95:
  - > FTP the file in binary to a Windows 95 workstation.
  - > Edit the file with Windows Notepad or WordPad.
  - > FTP the file in binary to the "publish" directory.

# Appendix D: OS/390 TCPIP PROFILE Customization

#### IP PROFILE

#### PROFILE TCPIP BEGINVTAM STATEMENT

**PORT 223** 

HNGROUP HNAMES1 and yh. washington. ibm.com patb. washington. ibm.com FNDHNGROUP

HNGROUP HNAMES2 \*\*.bet.ibm.com ENDHNGROUP

I PGROUP I PNAMES1 255.255.240.0:9.82.0.0 ENDI PGROUP

IPGROUP IPNAMES 2 9.82.130.4 9.82.1.161 ENDIPGROUP

I PGROUP I PNAMES 3 255.255.224.0:9.82.128.0 ENDI PGROUP

I PGROUP I PNAMES 4 9.82.1.2 9.82.1.10 ENDI PGROUP

LUGROUP NONHOD1 TCP20001..TCP20010 ENDLUGROUP

LUGROUP NONHOD2 TCP20011..TCP20020 ENDLUGROUP

LUGROUP HODLUG2 TCP20H01..TCP20H02 ENDLUGROUP

LUGROUP HODLUG3 TCP20H11..TCP20H20 ENDLUGROUP

LUGROUP HODI UG4 TCP20H21..TCP20H22 FNDI UGROUP

PRTGROUP PRTLUS1 TCP20P01..TCP20P10 ENDPRTGROUP

PRTGROUP PRTLUS2 TCP20P11..TCP20P12 ENDPRTGROUP

PRTGROUP PRTLUS4 TCP20P21..TCP20P22 ENDPRTGROUP

# IP PROFILE (cont.)

PRTMAP PRTLUS1 I PNAMES1 ===> see section 1 below

LUMAP NONHOD1 HNAMES1 ===> see section 2 below

LUMAP NONHOD2 HNAMES2 ===> see section 3 below

LUMAP HODLUG2 IPNAMES2 SPECIFIC PRTLUS2 ===> see section 4 below

LUMAP HODLUG3 I PNAMES3 ===> see section 5 below

LUMAP HODLUG4 IPNAMES4 GENERIC PRTLUS4 ===> see section 6 below

- 1. If a printer session is initiated to port 223 from any IP address in the 9.82.0.0 subnet (mask 255.255.240.0), the first available LU will be assigned between TCP20P01 and TCP20P10.
- 2. If andyh or path from domain washington.ibm.com telnets into port 223, the first available LU will be assigned between TCP20H01 and TCP20H10.
- 3. If any host from domain bet.ibm.com or any sub-domain (including tomv.bet.ibm.com and suej.rustbuck.bet.ibm.com) telnets into port 223, the first available LU will be assigned between TCP20H11 and TCP20H20.

# IP PROFILE (cont.)

- 4. If 9.82.130.4 telnets to port 223 and requests LU TCP20H01, it will be assigned and a printer session with LU TCP20P11 will be initiated and associated with the host session. Likewise if 9.82.1.161 telnets to port 223 and requests LU TCP20H02, it will be assigned and a printer session with LU TCP20P12 will be initiated and associated with the host session.
- 5. If any IP address in the 9.82.128.0 subnet (mask 255.255.224.0) telnets into port 223, the first available LU will be assigned between TCP20H11 and TCP20H20.
- 6. If 9.82.1.2 telnets to port 223, the first available LU will be assigned between TCP20H21 and TCP20H22, and a printer session will be initiated and associated with the host session. Likewise if 9.82.1.10 telnets to port 223, the first available LU will be assigned between TCP20H21 and TCP20H22, and a printer session will be initiated and associated with the host session. Where TCP20P21 is the printer LU if the host LU is TCP20H21, and TCP20P22 is the printer LU if the host LU is TCP20H22.

# Appendix E: OS/390 V2R6 and R7 MKKF Server Certificate

#### MKKF Server Certificate

#### Create Certificate with MKKF

1. Go to OMVS on OS/390, change the directory to the directory that you want the key ring to be in, and start MKKF:

#### mkkf

2. Create and name the Server Keyring file (n for new):

n

- 3. I nput the key ring filename or press Enter for the default keyfile.kyr filename.
- 4. 'Work with keys and certificates':

W

5. 'Create a key pair and request a certificate':

C

- I nput the key ring password.
- 7. I nput the password again for verification.
- Select if the password will expire.

To have the password expire, enter y and the number of days until it expires.

To have the password not expire, enter n.

9. Request a server certificate or a CA certificate:

S

10. Modify the key and certificate fields:

m

- 11. Enter the Key Name label.
- 12. Select the Key Size.
- 13. Enter the Server Name; fully-qualified host name of the TN3270E server.

  If you select "Server Authentication" on your HOD session this Server Name must

match the host name in the DNS for the IP address of the TN3270E server.

- 14. Enter the Organization Name.
- 15. Enter the Organization Unit Name.
- 16. Enter the Locality/City.
- 17. Enter the State/Province.
- 18. Enter the Postal Code.
- 19. Enter the two digit Country Code:

US

20. Create the key pair and certificate request:

r

- 21. Enter the certificate request filename.
- 22. Exit the Key menu:

X

23. Create a stash file:

C

24. Exit the Key Ring menu

X

25. Save the key ring file and exit MKKF:

y

- 26. If you are going to purchase a signed certificate from a Well Known Certificate Authority (CA), like VeriSign or Thawte, e-mail the certificate request to the CA and they will return it signed.
- 27. Start MKKF:

mkkf

28. Open the key ring file:

0

- 29. Enter the key ring filename from step 3.
- 30. Enter the password from step 6.
- 31. Receive the certificate into the key ring:

r

- 32. Enter the certificate filename from step 21.
- 33. If you are receiving a self-signed certificate, confirm that you want to add the certificate to the key ring:

У

- 34. If prompted, enter the certificate label for the signed certificate.
- 35. Exit the Key Ring Menu:

X

36. Save the key ring file and exit MKKF:

У

37. Start MKKF:

mkkf

38. Open the key ring file:

0

- 39. Enter the key ring filename from step 3.
- 40. Enter the password from step 6.
- 41. Work with keys and certificates:

W

42. List the keys:

I

43. Either select the key you want to make the default key:

S

Or display the next key:

n

44. Make the key the default key in the key ring:

f

45. Confirm the default key:

y

46. Exit the Key Menu:

X

47. Exit the Key Ring Menu:

X

48. Save the key ring file and exit MKKF:

y

49. Set up the environment for I KEYMAN:

```
export PATH=/usr/lpp/internet/bin:$PATH
export LIBPATH=/usr/lpp/internet/bin:$LIBPATH
export NLSPATH=/usr/lpp/internet/%L/%N:$NLSPATH
```

50. Convert kyr file to kdb format:

```
ikeyman -m -r keyfile.kyr
where keyfile is the name of the mkkf key ring file from step 3.
```

51. Enter password from step 6.

File keyfile.kdb is created.

52. Start I KEYMAN:

ikeyman

53. 'Open key database':

2

54. Enter the key database name:

#### keyfile.kdb

- 55. Enter password from step 6 again.
- 56. 'List/Manage keys and certificates':

1

- 57. Select the number of the certificate you want to make available to HOD clients.
- 58. 'Copy the certificate of this key to a file':

5

59. Select binary file type:

2

60. I nput filename (ie. cert.der).

# Appendix F: OS/390 V2R8 GSKKYMAN Server Certificate

#### **GSKKYMAN** Server Certificate

#### Create Certificate with GSKKYMAN

1. Go to OMVS on OS/390, change the directory to the directory that you want the key ring to be in.

My directory on my system is /u/harrisl.

2. You can display your environment settings, including STEPLIB:

#### env

I needed to add the C and Crypto library to my STEPLIB: export STEPLIB=\$STEPLIB:SYS1.CRYPTO.SGSKLOAD:SYS1.CPP.SCLBDLL

3. Start GSKKYMAN:

#### gskkyman

4. 'Create new key database':

#### 1

- 5. I nput a database filename or press Enter for the default key.kdb filename.

  I input nm512.kdb and file /u/harrisl/nm512.kdb was created.
- 6. Input a password.

I input *oneOssI* on my system.

- 7. I nput password again for verification.
- 8. Select if the password will expire.

I selected 1 so that the password would expire.

Then I pressed *Enter* to default to a 60 day expiration.

9. Select to work with the database now:

1

10. If you are going to purchase a signed certificate from a Well Known Certificate Authority (CA), like VeriSign or Thawte, select 3 'Create new key pair and certificate request'.

If you are going to create a self-signed certificate, select 5 'Create a self-signed

certificate'.

I created a self-signed certificate.

11. Select a version 3 Certificate:

3

12. I nput a certificate label name:

I input *nmlow* for a certificate label name on my system.

- 13. Select key size.
  - I selected 1 for 512 key size.
- 14. Input 'Common Name'; the fully-qualified host name of the TN3270E server.
  - I input mvsnm2.
  - If you select "Server Authentication" on your HOD session this 'Common Name' must match the hostname in the DNS for the IP address of the TN3270E server.
- 15. Input the 'Organization'.
  - I input IBM.
- 16. Input the 'Organization Unit'.
  - I input nsc.
- 17. Input the 'City'.
  - I input GBURG.
- 18. Input 'State'.
  - I input MD.

19. Input two digit 'Country'.

I input US.

Note: If you use USA then you get the following error when you try to save:

Error: An asn.1 encoding/decoding error occurred.

20. I nput number of days for certificate.

I pressed ENTER to default to 365 days.

- 21. If you are purchasing a signed certificate, send the request to CA and after the request is returned select 4 'Receive a certificate issued for your request'.
- 22. Set key as the default key in the database:

1

23. Save the certificate to a file:

1

24. Save as a binary file:

2

25. I nput a filename or press Enter for the default name of cert.crt.

I input *clow.crt* and file **/u/harrisl/clow.crt** was created.

26. Do not exit yet:

0

27. 'Store encrypted database password':

11

I received a message back that password had been stored in /u/harrisl/nm512.sth.

28. Exit GSKKYMAN:

1

# Appendix G: Make SSL Server Certificate Available to HOD Clients

#### **HOD SSL Server Certificate**

#### Make the Certificate Available to the HOD Clients

1. Change to the root directory:

cd /

2. Locate the HOD web-published directory:

find . -name WellKnown TrustedCAs.class\*

The published directory on my system is the default /usr/lpp/hostondemand/HOD.

- 3. Copy the binary certificate into the published directory:
  - cp /u/harrisl/nmlow.crt /usr/lpp/HOD/hostondemand/HOD/nmlow.crt Note: Copy as a binary file and no character conversion.
- 4. Locate the Host On-Demand server directory:

find . -name sm.zip\*

The server directory contains the file archives used to run the Service Manager. The server directory on my system is /usr/lpp/HOD/hostondemand/lib.

5. Change to the HOD published directory:

cd /usr/lpp/HOD/hostondemand/HOD

6. Add the certificate to the CustomizedCAs.class file, using the keyrng Java Utility. For HOD V3 type the following, all on one line: java -classpath .: HOD SERVER DIR/sm.zip:\$CLASSPATH com.ibm.sslight.tools.keyrng CustomizedCAs add --certificatetype cert.der For HOD V4 type the following, all on one line: java -classpath .: HOD SERVER DIR/sm.zip:\$CLASSPATH com.ibm.hodsslight.tools.keyrng CustomizedCAs add --certificatetype cert.der where **hod server dir** is the HOD server directory, certificatetype is ca if you are adding a CA root certificate or site if you are adding a site or self-signed certificate, and **cert.der** is the name of the file containing the binary certificate. (continued on next page)

6. (cont.)

Note: **CustomizedCAs** must be capitalized exactly as shown, there is a single hyphen before the classpath parameter, and a double hyphen before the certificate parameter. If the java command is typed in with incorrect syntax you will get the following error:

Unable to initialize Threads: Cannot find class /java/lang/Thread I f no CustomizedCAs.class file exists, keyrng prompts you for a password with which to encrypt the new class-file. However, CustomizedCAs.class must NOT be encrypted, so just ENTER at the password prompt.

I found I needed the following path to the java code:

```
export PATH=$PATH:/usr/lpp/java/J1.1/bin
```

I found this in the ServiceManager.sh script in /usr/lpp/HOD/hostondemand/lib.

I issued the following on my system:

```
java -classpath .:/usr/lpp/HOD/hostondemand/lib/sm.zip:\
/usr/lpp/java/J1.1/lib/classes.zip \
com.ibm.hodsslight.tools.keyrng CustomizedCAs add --site nmlow.crt
```

7. Check to see if the certificate was added.

```
For HOD V3 type the following, all on one line:
  java -classpath .: HOD SERVER DIR/sm.zip:$CLASSPATH
  com.ibm.sslight.tools.keyrng CustomizedCAs verify
  For HOD V4 type the following, all on one line:
  java -classpath .: HOD SERVER DIR/sm.zip:$CLASSPATH
  com.ibm.hodsslight.tools.keyrng CustomizedCAs verify
  This should be followed by something similar to the following:
      -----Key ring entry: 1 -----
    Entry type: Site Certificate
    Key: RSA/512 bits
    Subject: aix-f26.raleigh.ibm.com,ibm,US
    Issuer: aix-f26.raleigh.ibm.com,ibm,US
    Valid from: Fri Aug 13 2:21:29 EDT 1999
    Valid to: Sun Aug 13 12:21:29 EDT 2000
    Finger print:
D7:2D:E9:6B:66:00:54:04:44:DE:02:E4:4E:1C:80:85
  The last certificate shown should be the one just added.
  (continued on the next page)
```

05/01/0011:08 AM97

7. (cont.)

```
I issued the following on my system:
java -classpath .:/usr/lpp/HOD/hostondemand/ibm/sm.zip:\
/usr/lpp/java/J1.1/lib/classes.zip \
com.ibm.hodsslight.tools.keyrng CustomizedCAs verify
```

- 8. Exit OMVS.
- 9. Create HOD session with "Enable Security (SSL)" selected.

Note: If you select "Server Authentication (SSL)" on your HOD session the 'Common Name' input when creating the certificate must match the host name in the DNS for the IP address of the TN3270E server.

10. On OS/390 TN3270E server create TELNET SECUREPORT statement and BEGINVTAM PORT statement in TCPIP PROFILE:

```
TELNETPARMS
```

SECUREPORT 723 KEYRING HFS /u/harrisl/nm412.kdb

• • •

**ENDTELNETPARMS** 

**BEGINVTAM** 

**PORT 723** 

• • •

#### **ENDVTAM**

11. Recycle HOD and TCP/IP servers and you're done!

# Appendix H: Screen Customizer Installation

#### Screen Customizer Installation

#### Screen Customizer Non-SMP/E Installation Steps

- >FTP the mvscli.tar and mvsdoc.tar files from the \tar directory on the Screen Customizer Client CD to the OS/390 Host On-Demand server /usr/lpp/HOD directory. Transfer in BI NARY mode.
- >On OS/390 change to the HOD *publish* directory (/usr/lpp/HOD/hostondemand/HOD is the default):
  - cd /usr/lpp/HOD/hostondemand/HOD
- > Untar and install the Client files into the HOD *publish* directory:
  - tar -xf /usr/lpp/HOD/mvscli.tar
- > Untar and install the documentation files:
  - tar -xf /usr/lpp/HOD/mvsdoc.tar

#### Screen Customizer Installation (cont.)

#### Screen Customizer Non-SMP/E PTF Install Steps

>FTP the following files from the \tar directory on the Screen Customizer Client CD to the OS/390 Host On-Demand server /usr/lpp/HOD directory. Transfer in ASCII (text) mode the shell script, mvscli.sh. Trhansfer in BINARY mode everything else:

HODSEDLI NK-UNI X

LINKER.CLASS

MVSCLI.SH

**MVSCLLTAR** 

**MVSDOC.TAR** 

> On OS/390 change to the HOD *publish* directory (/usr/lpp/HOD/hostondemand/HOD is the default):

cd /usr/lpp/HOD/hostondemand/HOD

> Untar and install the Client files into the HOD *publish* directory:

tar -xf /usr/lpp/HOD/mvscli.tar

> Untar and install the documentation files:

tar -xf /usr/lpp/HOD/mvsdoc.tar

# Copy Custom Files

> After installing Screen Customizer Client, copy customized files from a Windows Screen Customizer Administrator to OS/390.

#### **Copy Custom Files Steps**

> On OS/390 create five subdirectories in the *publish* directory:

/usr/lpp/HOD/hostondemand/HOD/custom/1st

/usr/lpp/HOD/hostondemand/HOD/custom/map

/usr/lpp/HOD/hostondemand/HOD/custom/ps

/usr/lpp/HOD/hostondemand/HOD/custom/ref

/usr/lpp/HOD/hostondemand/HOD/custom/wsp

Note: Set the permission bits to (7,5,5) for a subdirectories.

> FTP the files of each corresponding subdirectory on the Windows Administrator to the OS/390 host in the *publish* custom directory. Files must be transferred in BINARY.

# Appendix I: LDAP Configuration

#### **OS/390 LDAP**

#### LDAP Directory Configuration

- > Verify the LDAP Server.
  - > The LDAP Server must be configured as described in the "OS/390 Security Server LDAP Server Administration and Usage Guide, SC24-5861".
  - > A suffix must be added and associated with an object class. You can use this suffix as the parent distinguished name (DN) for Host On-Demand or you can use a lower-level object.

Note: The original schema files shipped with OS/390 LDAP Server create about 100 DB2 tables. The original schema definitions create about 600 tables.

Before attempting to use these schema files, be sure that DB2 is configured to allow over 600 DB2 tables to be created and used.

LDAP32K is the tablespace for most of the over 600 created tables.

# OS/390 LDAP (cont.)

The SPUFI command for creating this tablespace should look similar to:
 create large tablespace eeeeeee in ddddddd
 numparts 1 bufferpool BP32K
 using stogroup sysdeflt priqty 720 secqty 720;
where sysdeflt is the installation-dependent, systems default stogroup that you obtain from your local DB2 administrator.

- > Design the LDAP directory information tree.
  - > To build a directory information tree for an entire organization, use the organization object class for the suffix:

dn: o=MyOrganization
objectclass: organization

o: MyOrganization

> To build a directory information tree for one division of an organization, use the organizationalUnit object class for the suffix:

dn: ou=MyDivision, o=MyOrganization
objectclass: organizationalUnit

ou: MyDivision

> To add to the directory information tree in the LDAP directory, use the Idapadd command.

# OS/390 LDAP (cont.)

- > Add the Host On-Demand schema to the LDAP Directory.
  - > From a Unix Systems Services shell command prompt, change to the /etc directory that the LDAP Server is using.
  - > Copy the schema files to your current location.

```
V2.1.IBM.at
ods.delta.oc
V2.1.IBM.oc
```

Note: These files are available from IBM.

> Edit the LDAP directory attribute file, slapd.conf, and append the following line:

```
include /etc/V2.1.IBM.at
```

> Edit the LDAP directory object class file, slapd.oc.conf, and append the following lines:

```
include /etc/ods.delta.oc
include /etc/V2.1.IBM.oc
```

> Restart the LDAP Server.

# OS/390 LDAP (cont.)

- > The following configuration changes are offered as possible performance enhancements.
  - > Add these lines to slapd.conf:

```
index principalPtr eq
index dc eq
index o eq
index name eq
index objectClass eq
index uid eq
```

> Sizelimit is the number of entries LDAP will return on a search request. Change sizelimit to 5000.

# Bibliography

# Bibliography

- > Program Directory for IBM Host On-Demand for System/390:
  - >GI 10-3116-03 Version 4.0
  - >GI 10-3116-04 Version 4.01
  - >GI 10-3116-05 Version 4.02
- > The following three documents are available after installation (where 9.82.1.100 is the IP address of the OS/390 system where HOD is installed) and they are also available on the HOD Library page off of the Host On-Demand Home page:
  - > Host On-Demand 4.01 Readme
    http://9.82.1.100/hod/en/doc/readme/readme.html
  - > Planning and I nstallation Guide (also available in pdf as install.pdf) http://9.82.1.100/hod/en/doc/install/install.html
  - > Host Access Beans for Java http://9.82.1.100/hod/en/doc/beans/API\_users\_guide.html
  - > Host Printing Reference http://9.82.1.100/hod/en/doc/hostprint/hostprintref.html

# Bibliography (cont.)

- > OS/390 Communications Server IP Configuration, SC31-8513
- >OS/390 Cryptographic Services System Secure Sockets Layer Programming Guide and Reference, SC24-5877
- > OS/390 Security Server (RACF) Command Language Reference, SC28-1919
- > OS/390 Security Server LDAP Server Administration and Usage Guide, SC24-5861
- > The following Redpiece is available at http://www.redbooks.ibm.com:
  - > IBM SecureWay Host On-Demand 4.0: Enterprise Communications in the Era of Network Computing, SG24-2149-01
- > The following Redbooks are available at http://www.redbooks.ibm.com:
  - > I BM SecureWay Host On-Demand: Enterprise Communications in the Era of Network Computing, SG24-2149-00
  - > Security in OS/390-based TCP/IP Networks, SG24-5383-00
  - > SecureWay Communications Server for OS/390 V2R8 TCP/IP: Guide to Enhancements, SG24-5631-00
  - > Understanding LDAP, SG24-4986
  - > LDAP Implementation Cookbook, SG24-5110

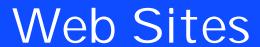

#### Web Sites

- > Host On-Demand Product Information site:
  - http://www.ibm.com/software/network/hostondemand
  - Select Support from the above Home Page to get to the Support Page.
  - Select Library from the above Home Page to get to the Library page.
- > This presentation is available as presentation PRS162 on web site: http://www.ibm.com/support/techdocs